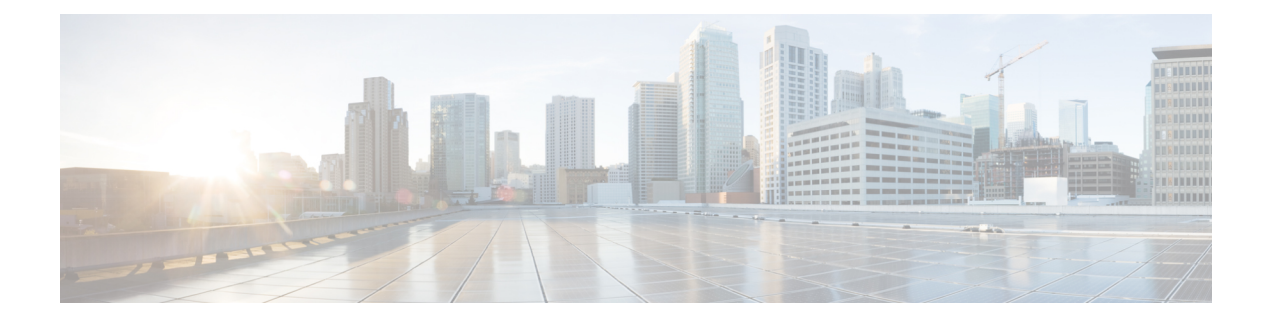

# 端末設定とセッションの設定

この章では、端末設定とセッションを構成する方法について説明します。

- 端末設定とセッションの概要, on page 1
- コンソール ポートの設定, on page 3
- 仮想端末の設定 , on page 4
- モデム接続の設定 (7 ページ)
- ターミナル セッションのクリア, on page 10
- 端末およびセッション情報の表示 (11 ページ)
- •ファイル システム パラメータのデフォルト設定, on page 11
- 端末設定とセッションの関連資料 (11 ページ)

### 端末設定とセッションの概要

ここでは、端末設定とセッションの概要について説明します。

### ターミナル セッションの設定

Cisco NX-OS ソフトウェア機能では、端末の次の特性を管理できます。

#### 端末タイプ

リモート ホストと通信する際に Telnet で使用される名前

**Length**

一時停止する前に表示されるコマンド出力の行数

幅

行を折り返す前に表示される文字数

非アクティブ セッションのタイムアウト

デバイスによって停止される前にセッションが非アクティブの状態でいられる分数

### コンソール ポート

コンソールポートは非同期のシリアルポートで、初期設定用に、RJ-45コネクタを使用して標 準 RS-232 ポート経由でデバイスに接続できます。このポートに接続されるデバイスには、非 同期伝送の機能が必要です。コンソール ポートには、次のパラメータを設定できます。

#### データ ビット

データに使用するビット数を 8 ビットのバイト単位で指定します。

非アクティブ セッションのタイムアウト

セッションが終了になるまでの非アクティブ時間を分単位で指定します。

パリティ

エラー検出用の奇数パリティまたは偶数パリティを指定します。

スピード

接続の送信速度を指定します。

ストップ ビット

非同期回線に対するストップ ビットを指定します。

ターミナル エミュレータは、9600 ボー、8 データ ビット、1 ストップ ビット、パリティなし に設定してください。

### 仮想端末

仮想端末回線を使用して、Cisco NX-OS デバイスを接続できます。セキュア シェル (SSH) お よび Telnet は、仮想ターミナル セッションを作成します。仮想端末の非アクティブ セッショ ン タイムアウトおよびセッション数の上限を設定できます。

### **Modem Support**

You can connect a modem to the console ports only on the supervisor 1 module. The following modems were tested on devices running the Cisco NX-OS software:

- MultiTech MT2834BA ([http://www.multitech.com/en\\_us/support/families/multimodemii/](http://www.multitech.com/en_us/support/families/multimodemii/))
- Hayes Accura V.92 ([http://www.zoom.com/products/dial\\_up\\_external\\_serial.html#hayes](http://www.zoom.com/products/dial_up_external_serial.html#hayes))

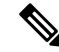

Do not connect a modem when the device is booting. Only connect the modem when the device is powered up. **Note**

The Cisco NX-OS software has the default initialization string (ATE0Q1&D2&C1S0=1\015) to detect connected modems. The default string is defined as follows:

**AT** Attention **E0 (required)** No echo **Q1** Result code on **&D2**

Normal data terminal ready (DTR) option

**&C1**

Enable tracking the state of the data carrier

**S0=1**

Pick up after one ring

**\015 (required)**

Carriage return in octal

# コンソール ポートの設定

コンソール ポートに対して次の特性を設定できます。

- データ ビット
- 非アクティブ セッションのタイムアウト
- パリティ
- スピード
- ストップ ビット

#### **Before you begin**

コンソール ポートにログインします。

#### **SUMMARY STEPS**

- **1. configure terminal**
- **2. line console**
- **3. databits** *bits*
- **4. exec-timeout** *minutes*
- **5. parity** {**even** | **none** | **odd**}
- **6. speed** {**300** | **1200** | **2400** | **4800** | **9600** | **38400** | **57600** | **115200**}
- **7. stopbits**  $\{1 | 2\}$
- **8. exit**
- **9.** (Optional) **show line console**
- **10.** (Optional) **copy running-config startup-config**

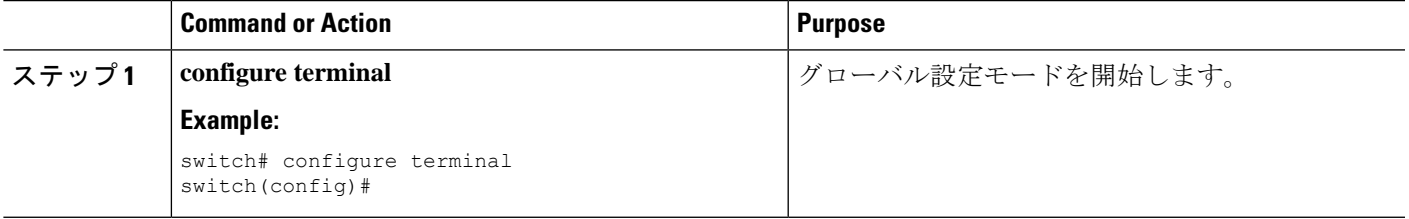

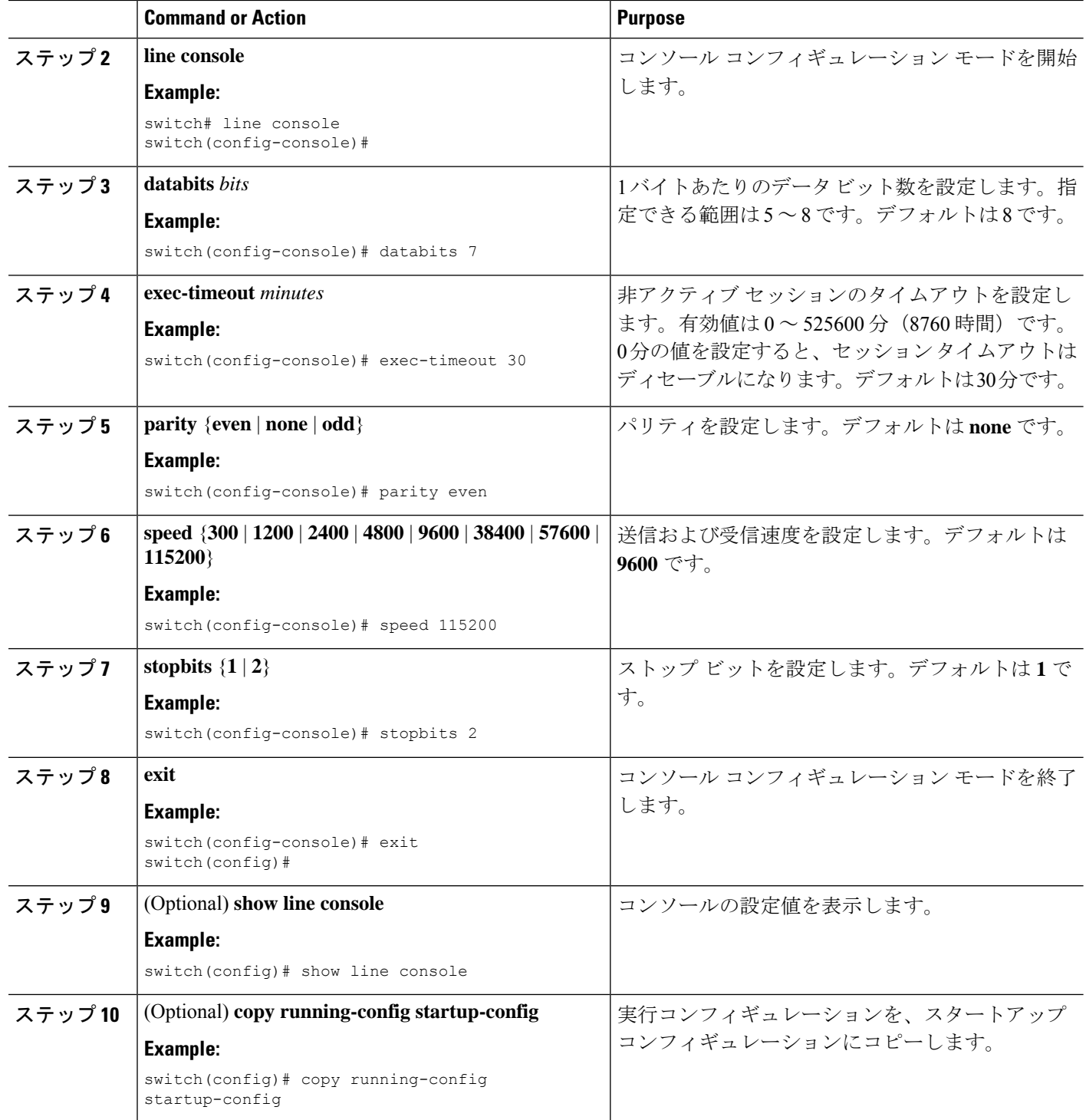

## 仮想端末の設定

ここでは、Cisco NX-OS デバイスで仮想端末を設定する方法について説明します。

## 非アクティブ セッション タイムアウトの設定

CiscoNX-OSデバイスでは、仮想ターミナルの非アクティブセッションのタイムアウトを設定 できます。

#### **SUMMARY STEPS**

- **1. configure terminal**
- **2. line vty**
- **3. exec-timeout** *minutes*
- **4. exit**
- **5.** (Optional) **show running-config all | begin vty**
- **6.** (Optional) **copy running-config startup-config**

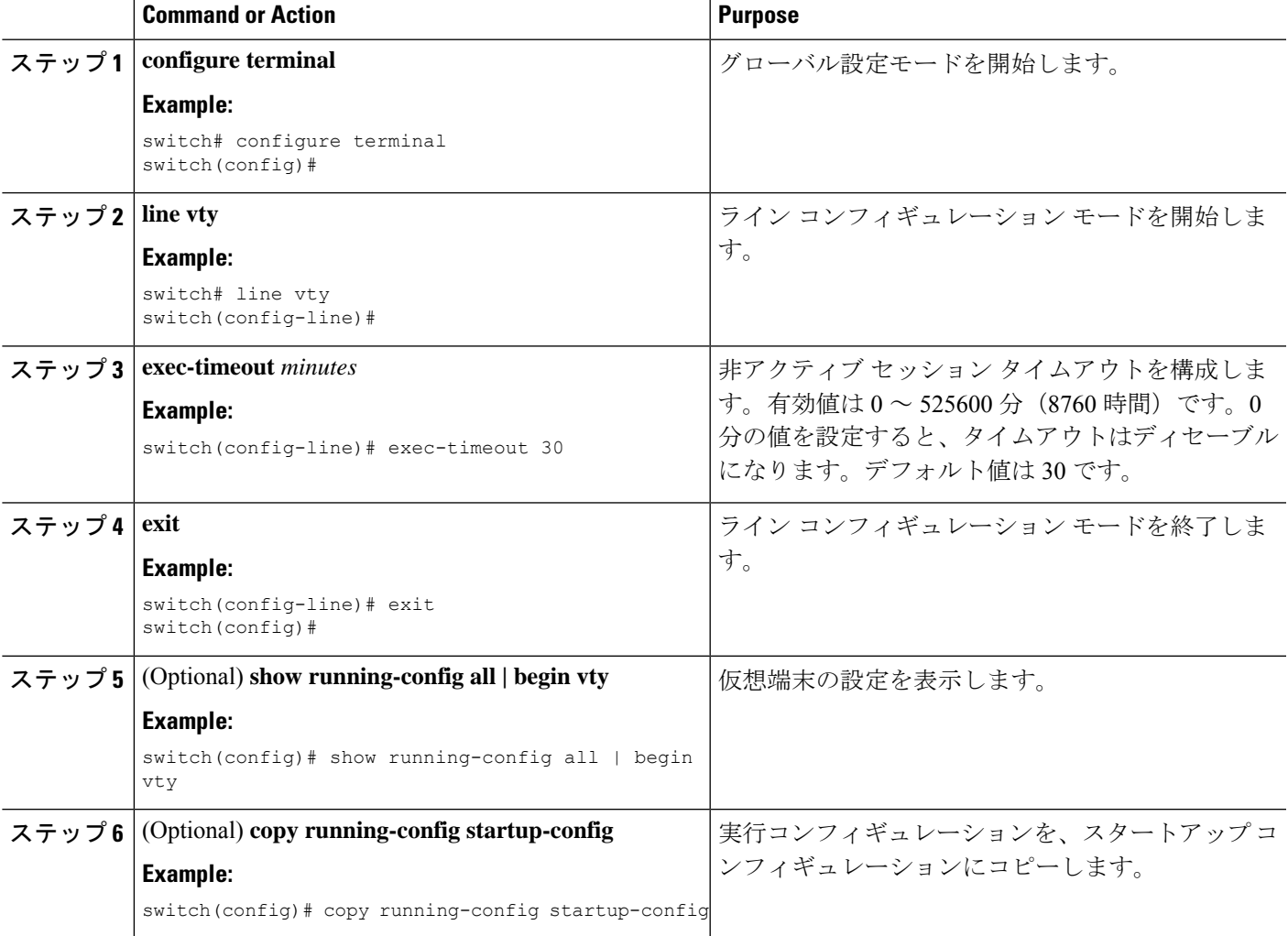

### セッション制限の設定

Cisco NX-OS デバイスでは、仮想ターミナル セッションの数を制限できます。

#### **SUMMARY STEPS**

- **1. configure terminal**
- **2. line vty**
- **3. session-limit** *sessions*
- **4. exit**
- **5.** (Optional) **show running-config all | being vty**
- **6.** (Optional) **copy running-config startup-config**

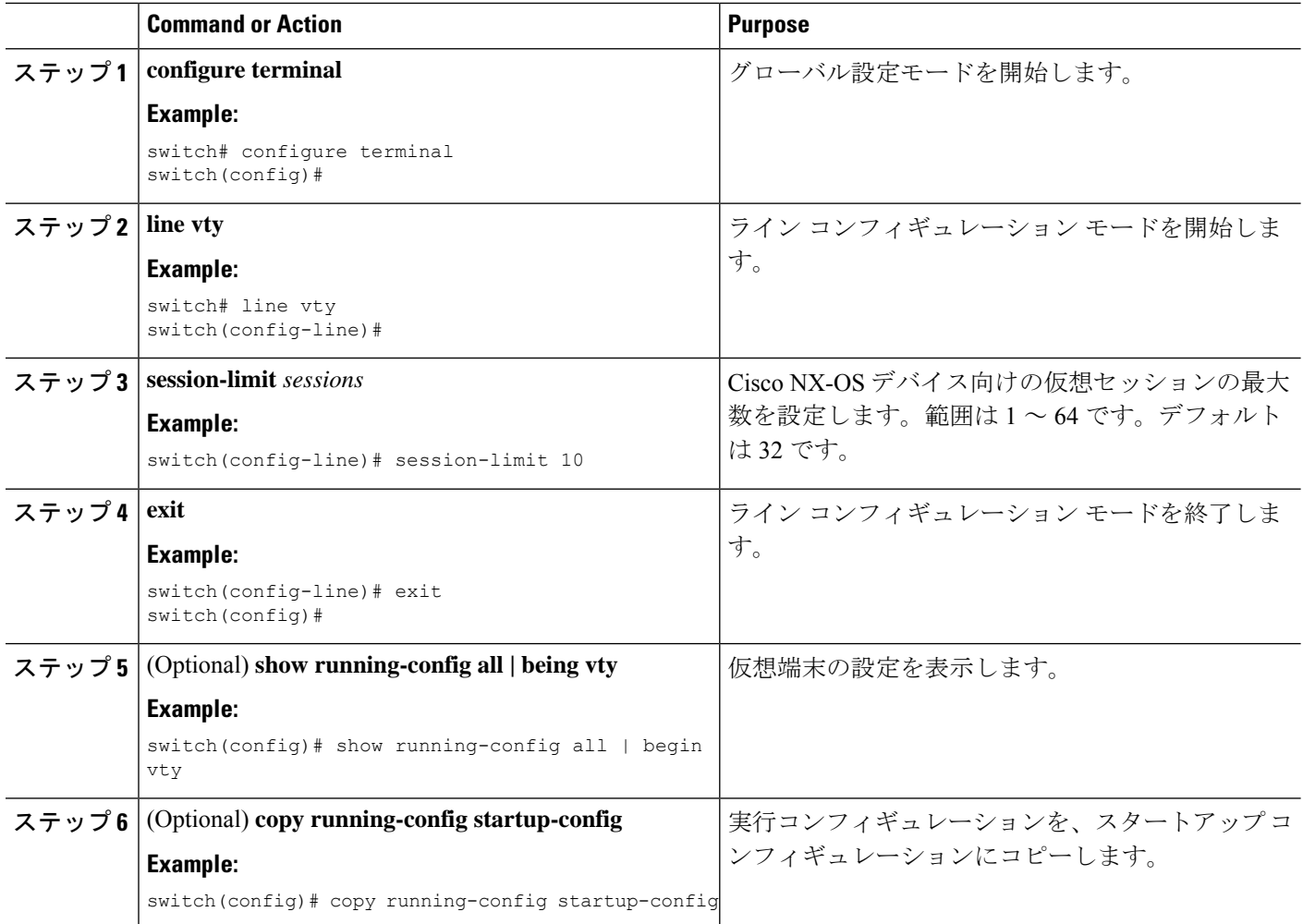

## モデム接続の設定

ユーザーはモデムをコンソール ポートに接続できます。

## モデム接続のイネーブル化

モデムを使用する前に、ポートでモデム接続をイネーブルにする必要があります。

#### 始める前に

コンソール ポートにログインします。

#### 手順の概要

- **1. configure terminal**
- **2. line console**
- **3. modem in**
- **4. exit**
- **5.** (任意) **show line**
- **6.** (任意) **copy running-config startup-config**

#### 手順の詳細

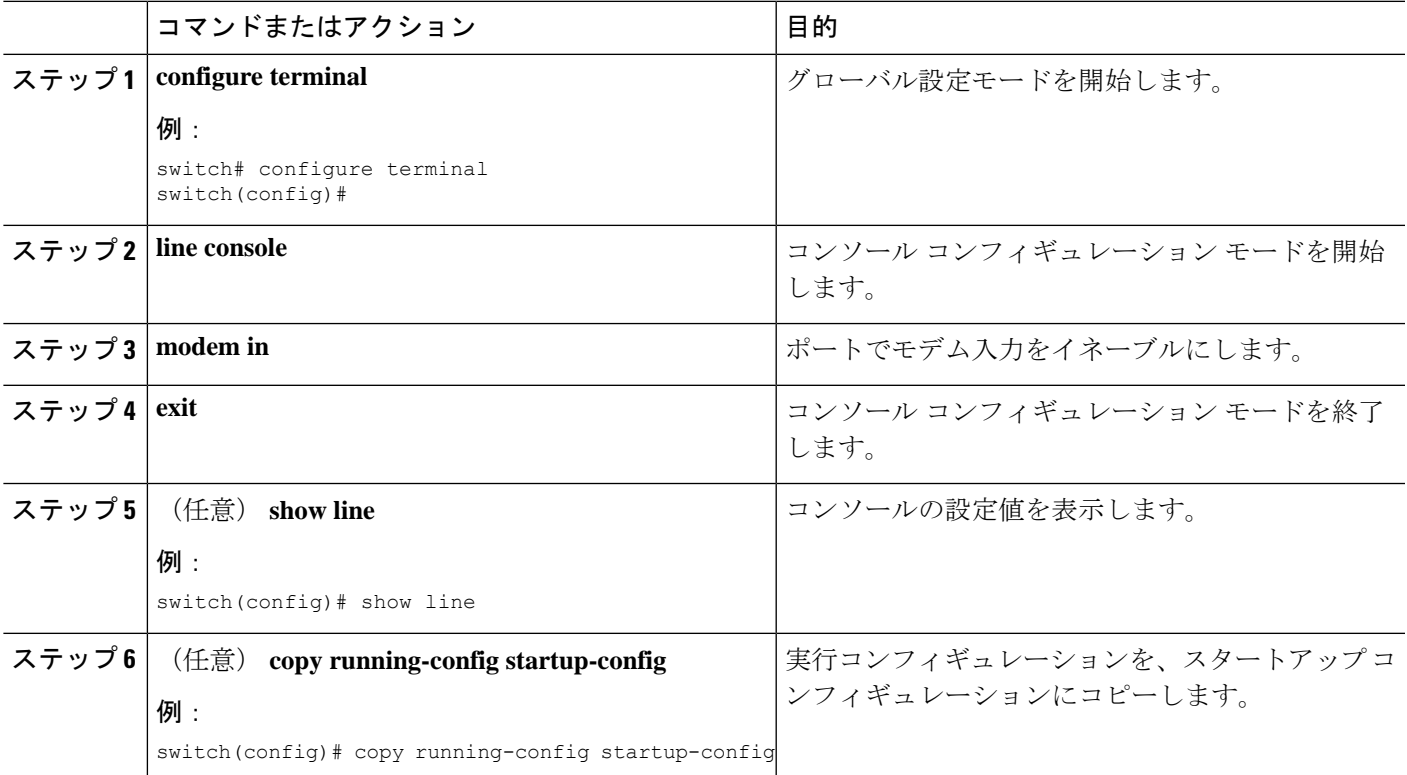

### デフォルトの初期化ストリングのダウンロード

Cisco NX-OS ソフトウェアによって、モデムと接続するためにダウンロードできるデフォルト の初期化ストリングが提供されます。デフォルトの初期化文字列は ATE0Q1&D2&C1S0=1\015 です。

#### 始める前に

コンソール ポートにログインします。

#### 手順の概要

- **1. configure terminal**
- **2. line console**
- **3. modem init-string default**
- **4. exit**
- **5.** (任意) **show line**
- **6.** (任意) **copy running-config startup-config**

#### 手順の詳細

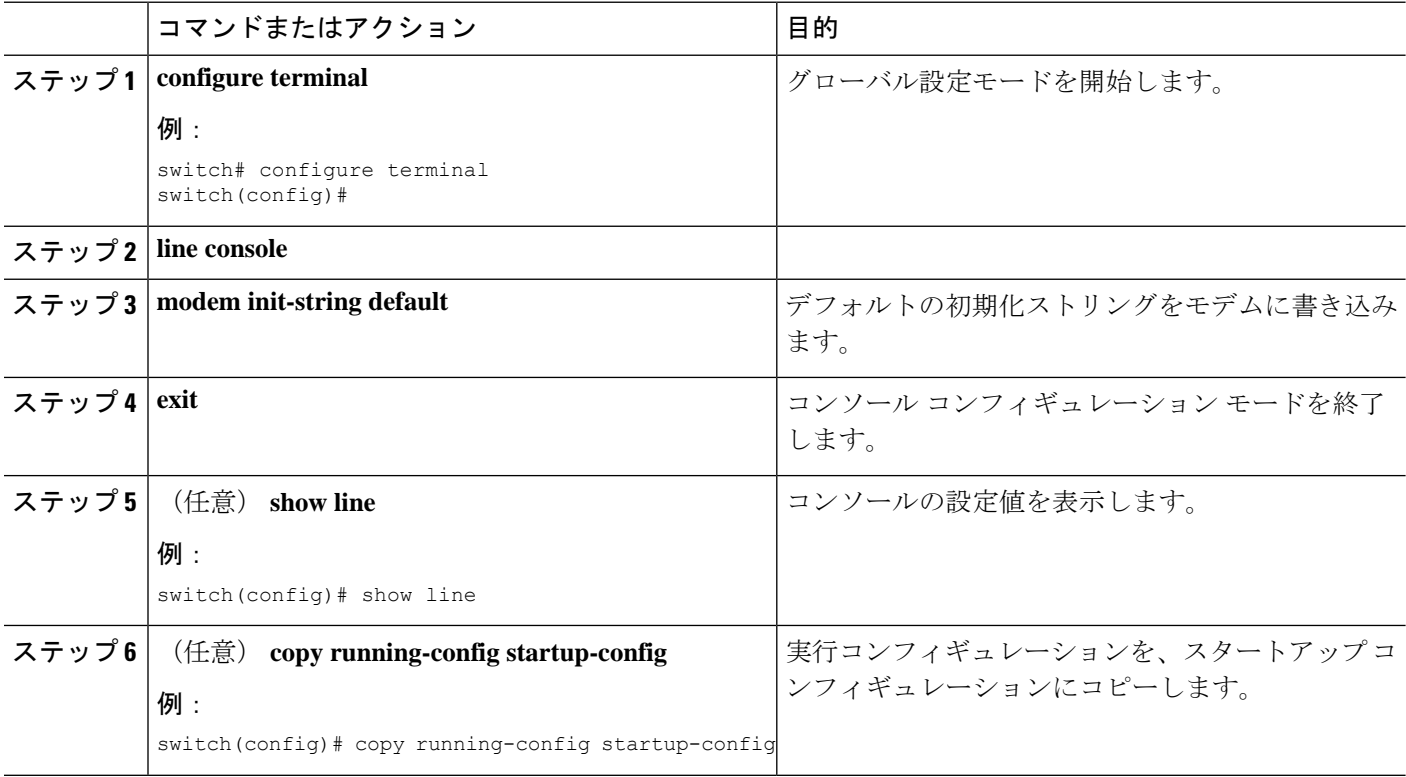

### ユーザ指定の初期化ストリングの設定およびダウンロード

デフォルトの初期化ストリングがお使いのモデムと互換性がない場合、独自の初期化ストリン グを設定したり、ダウンロードしたりすることができます。

#### 始める前に

コンソール ポートにログインします。

#### 手順の概要

- **1. configure terminal**
- **2. line console**
- **3. modem set-string user-input** *string*
- **4. modem init-string user-input**
- **5. exit**
- **6.** (任意) **show line**
- **7.** (任意) **copy running-config startup-config**

#### 手順の詳細

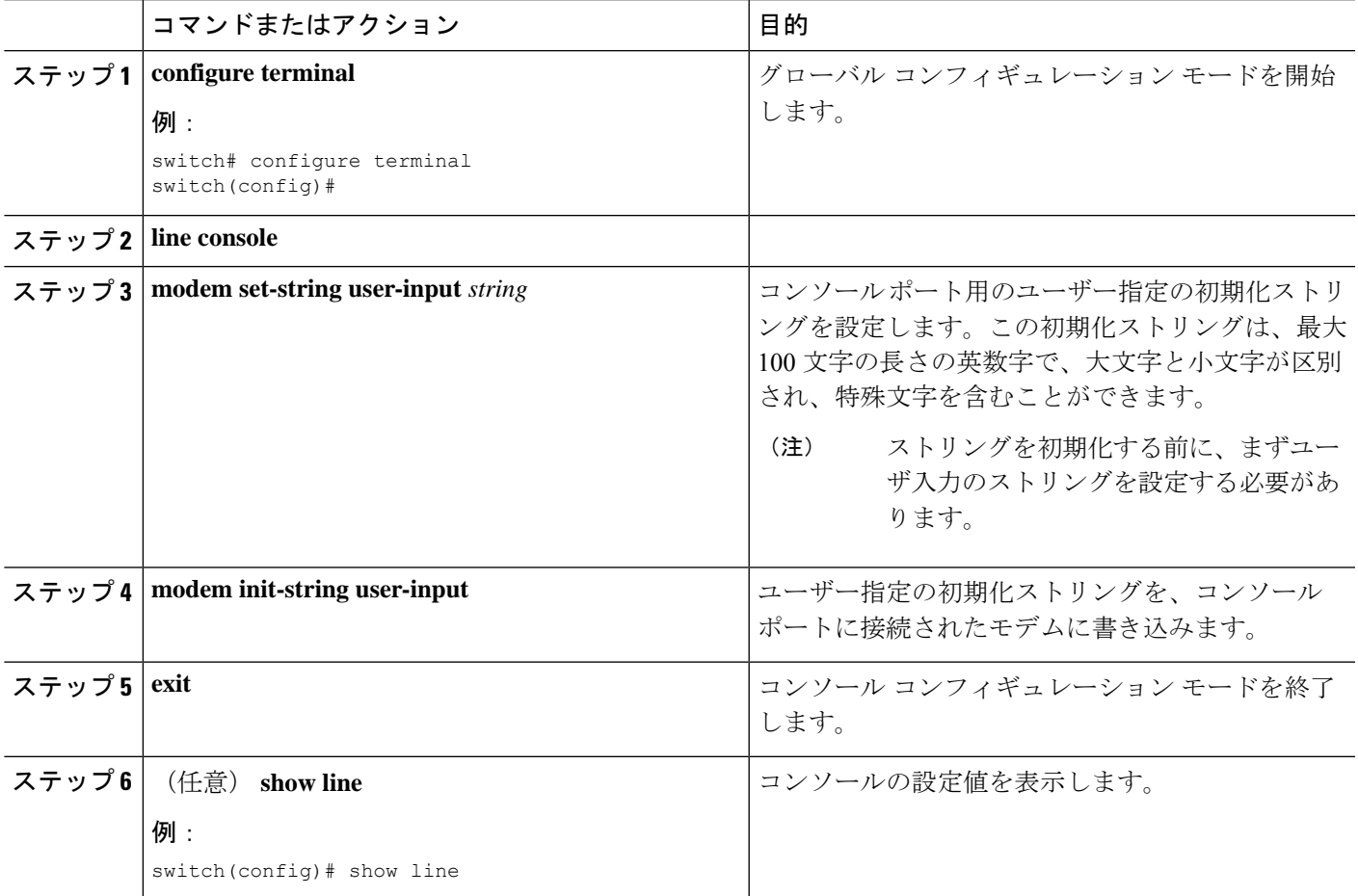

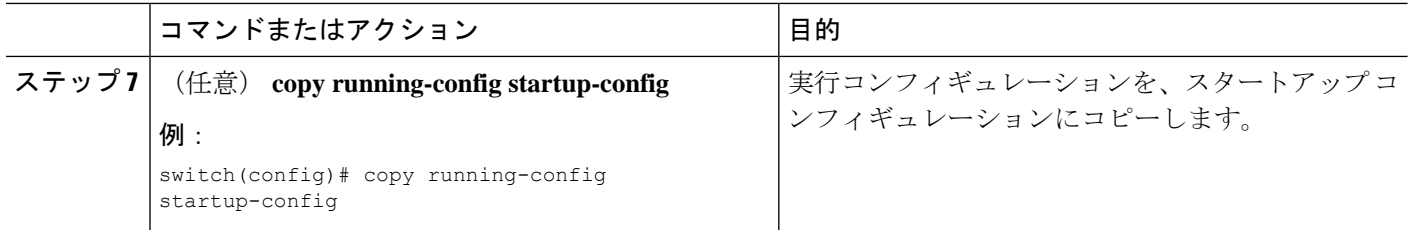

### 電源がオンになっている **Cisco NX-OS** デバイスのモデムの初期化

電源がオンになっている物理デバイスにモデムを接続する場合、モデムを使用する前に初期化 する必要があります。

#### 始める前に

CiscoNX-OSデバイスがブートシーケンスを完了し、システムイメージが実行されるまで待っ てから、モデムをデバイスのコンソール ポートに接続します。

ポートでモデム接続をイネーブルにします。

#### 手順の概要

#### **1. modem connect line console**}

#### 手順の詳細

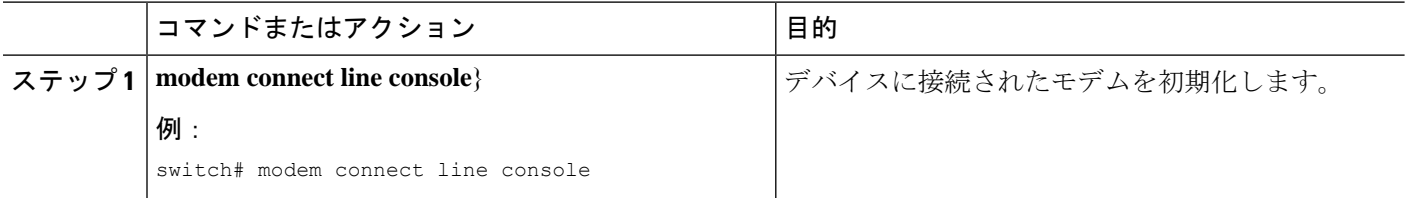

## ターミナル セッションのクリア

Cisco NX-OS デバイスのターミナル セッションをクリアできます。

#### **SUMMARY STEPS**

- **1.** (Optional) **show users**
- **2. clear line** *name*

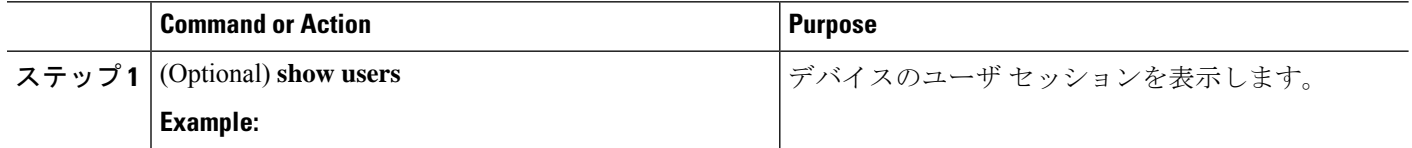

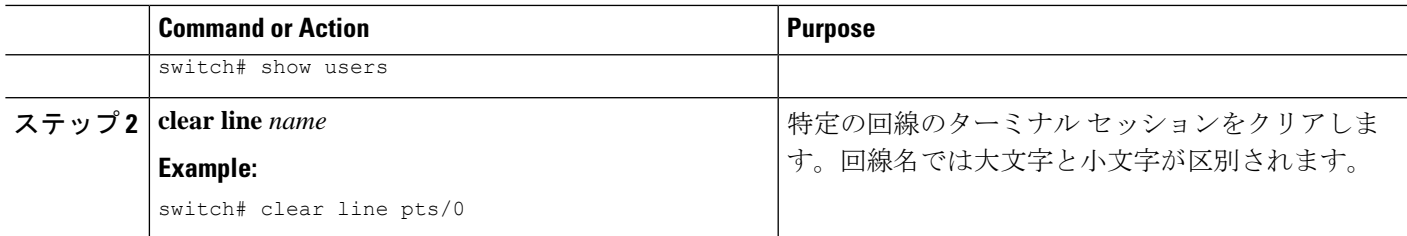

## 端末およびセッション情報の表示

端末およびセッション情報を表示するには、次のいずれかの作業を行います。

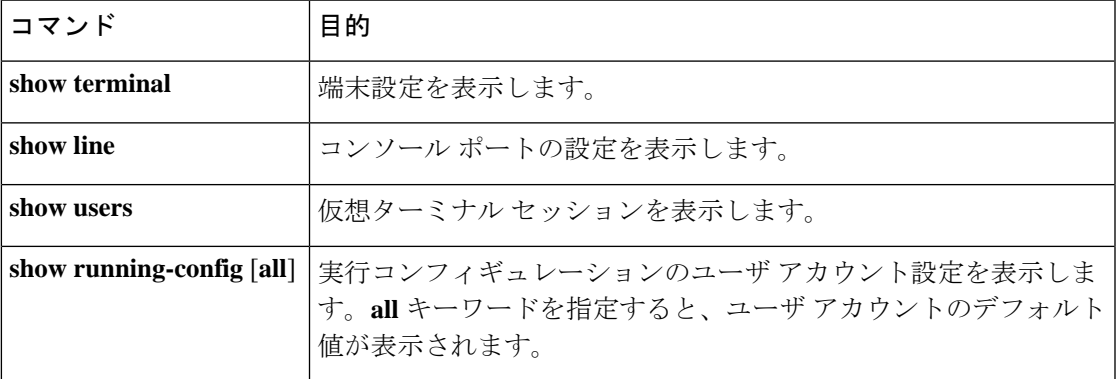

これらのコマンドの出力フィールドの詳細については、ご使用のデバイスの Cisco Nexus コマ ンド リファレンス ガイドを参照してください。

# ファイル システム パラメータのデフォルト設定

次の表に、ファイル システム パラメータのデフォルト設定を示します。

**Table 1:** デフォルトのファイル システム設定

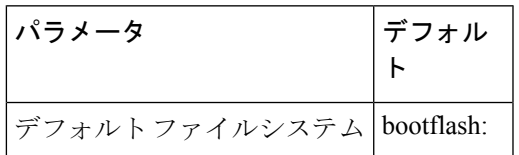

## 端末設定とセッションの関連資料

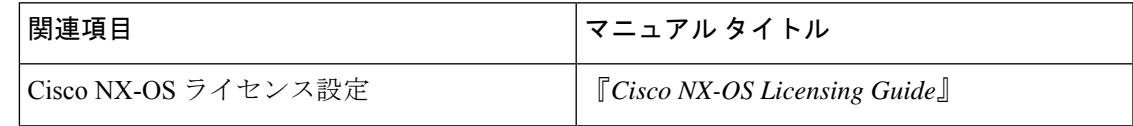

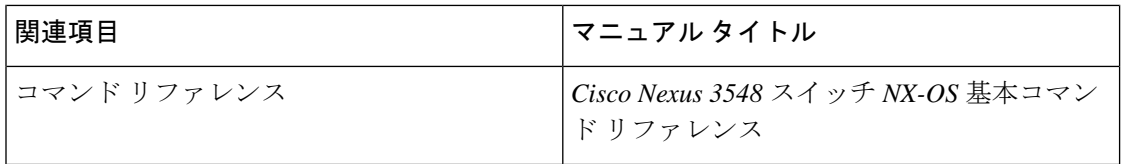

٦

翻訳について

このドキュメントは、米国シスコ発行ドキュメントの参考和訳です。リンク情報につきましては 、日本語版掲載時点で、英語版にアップデートがあり、リンク先のページが移動/変更されている 場合がありますことをご了承ください。あくまでも参考和訳となりますので、正式な内容につい ては米国サイトのドキュメントを参照ください。